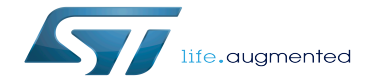

Serial TTY device tree configuration

Serial TTY device tree configuration

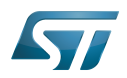

Stable: 02.11.2020 - 15:54 / Revision: 03.09.2020 - 13:39

A [quality version](https://wiki.st.com/stm32mpu-ecosystem-v2/index.php?title=Serial_TTY_device_tree_configuration&stableid=73602) of this page, [approved](https://wiki.st.com/stm32mpu-ecosystem-v2/index.php?title=Special:Log&type=review&page=Serial_TTY_device_tree_configuration) on 2 November 2020, was based off this revision.

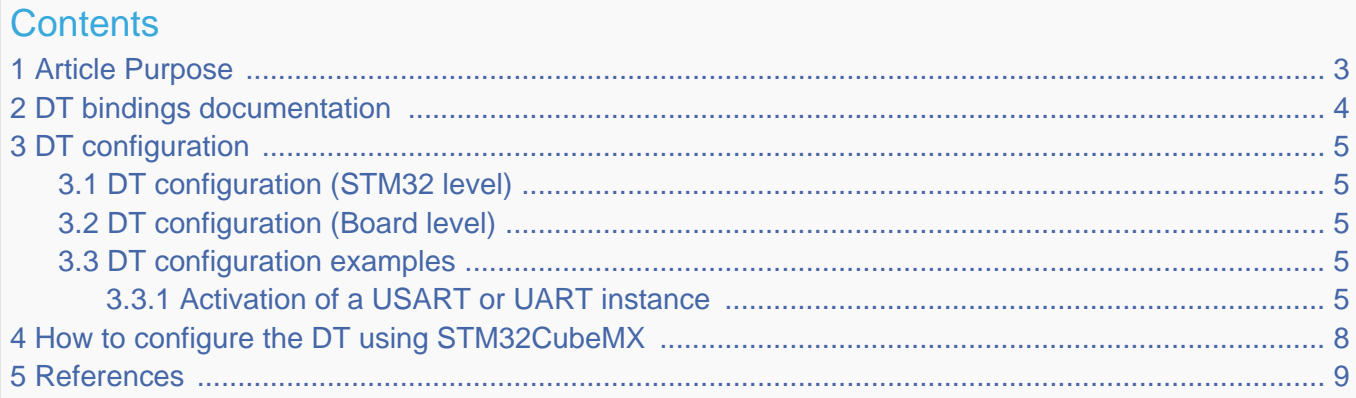

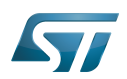

## <span id="page-2-0"></span>Article Purpose 1

This article explains how to configure the [USART](https://wiki.st.com/stm32mpu-ecosystem-v2/wiki/USART_internal_peripheral) when it is assigned to the Linux<sup>®</sup>OS. In that case, it is controlled by the Serial [and TTY](https://wiki.st.com/stm32mpu-ecosystem-v2/wiki/Serial_TTY_overview) frameworks.

The configuration is performed using the [device tree](https://wiki.st.com/stm32mpu-ecosystem-v2/wiki/Device_tree) mechanism that provides a hardware description of the USART peripheral, used by the stm32-usart Linux driver.

If the peripheral is assigned to another execution context, refer to [How to assign an internal peripheral to a runtime context](https://wiki.st.com/stm32mpu-ecosystem-v2/wiki/How_to_assign_an_internal_peripheral_to_a_runtime_context) article for guidelines on peripheral assignment and configuration.

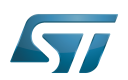

## <span id="page-3-0"></span>DT bindings documentation 2

The USART is a multifunction device.

Each function is represented by a separate binding document:

 $\bullet$  Generic UART bindings<sup>[\[1\]](#page-8-1)</sup> used by UART framework.

STM32 USART driver bindings<sup>[\[2\]](#page-8-2)</sup> used by stm32-usart driver. This bindings documentation explains how to write device tree files for STM32 USARTs.

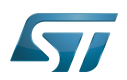

# Serial TTY device tree configuration

### <span id="page-4-0"></span>DT configuration 3

This hardware description is a combination of the STM32 microprocessor device tree files (.dtsi extension) and board device tree files (.dts extension). See the [Device tree](https://wiki.st.com/stm32mpu-ecosystem-v2/wiki/Device_tree) for an explanation of the device tree file split.

STM32CubeMX can be used to generate the board device tree. Refer to [How to configure the DT using STM32CubeMX](#page-7-0) for more details.

#### <span id="page-4-1"></span>DT configuration (STM32 level) 3.1

All STM32 USART nodes (excepted USART1, secure instance under [ETZPC](https://wiki.st.com/stm32mpu-ecosystem-v2/wiki/ETZPC_internal_peripheral) control) are described in microprocessor device tree (ex: stm32mp151.dtsi  $\left[3\right]$ ) with default parameters and disabled status. The required and optional properties are fully described in the [bindings files](https://wiki.st.com/stm32mpu-ecosystem-v2/wiki/Serial_TTY_device_tree_configuration#DT_bindings_documentation).

# **Warning**

This device tree configuration related to the STM32 should be kept as is, without being modified by the customer.

#### <span id="page-4-2"></span>DT configuration (Board level) 3.2

Part of the [device tree](https://wiki.st.com/stm32mpu-ecosystem-v2/wiki/Device_tree) is used to describe the USART hardware used on a given board:

- $\bullet$ Which USART instances are enabled (by setting status to "okay")
- Which features are used (such as DMA transfer or direct transfer, transfer speed or parity)
- Which pins are configured via [pinctrl](https://wiki.st.com/stm32mpu-ecosystem-v2/wiki/Pinctrl_device_tree_configuration).
- Which serial aliases are linked to UART instances. Please check the alias already used in other device tree files to avoid alias conflicts. The alias defines the index of the ttySTMx instance linked the UART.

# Note:

As the pin configuration can be different for each board, several DT configurations can be defined for each UART instance.

The pin configuration is described in board datasheet. Each new pin configuration described in boards datasheet needs to be defined in device tree.

Three device tree configurations can be defined for each pin muxing configuration:

- Default: for standard usage (mandatory)
- "sleep": for Sleep mode, when the UART instance is not a wake up source (mandatory)
- "idle": for Sleep mode, when the UART instance is a wake up source (optional)

#### <span id="page-4-3"></span>DT configuration examples 3.3

#### <span id="page-4-4"></span>Activation of a USART or UART instance 3.3.1

**Information**

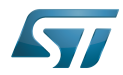

Some UART pins are available on GPIO expansion and Arduino connectors (depending on the connectors available on the board).

- [STM32MP157x-EV1 Evaluation board GPIO expansion connector](https://wiki.st.com/stm32mpu-ecosystem-v2/wiki/STM32MP157x-EV1_-_hardware_description#MB1262-CN21)
- [STM32MP157x-DKx Discovery kit GPIO expansion connector](https://wiki.st.com/stm32mpu-ecosystem-v2/wiki/STM32MP157x-DKx_-_hardware_description#MB1272-CN2)

To communicate with a UART instance, an RS232 card must be plugged on the UART pins.

The example below shows how to configure and enable a UART instance at board level, based on STM32MP157C-EV1 board USART3 example.

Note: For STM32 boards, the configuration is already defined in the device tree. Only the device activation is needed.

To activate a UART instance, please follow steps below:

Define the instance pin configuration (ex: stm32mp15-pinctrl.dtsi  $[4]$ ).

```
usart3_pins_a: usart3-0 {
       pins1 {
               /* USART3 TX and RTS pins activation for default mode */
 pinmux = <STM32_PINMUX('B', 10, AF7)>, /* USART3_TX */
 <STM32_PINMUX('G', 8, AF8)>; /* USART3_RTS */
               bias-disable;
               drive-push-pull;
              slew-rate = <0>;
        };
        pins2 {
 /* USART3 RX and CTS_NSS pins activation for default mode */
 pinmux = <STM32_PINMUX('B', 12, AF8)>, /* USART3_RX */
 <STM32_PINMUX('I', 10, AF8)>; /* USART3_CTS_NSS */
               bias-disable;
        };
};
usart3_idle_pins_a: usart3-idle-0 {
       pin\overline{5}1 {
               /* USART3 TX, RTS, and CTS_NSS pins deactivation for sleep mode */
 pinmux = <STM32_PINMUX('B', 10, ANALOG)>, /* USART3_TX */
 <STM32_PINMUX('G', 8, ANALOG)>, /* USART3_RTS */
 <STM32_PINMUX('I', 10, ANALOG)>; /* USART3_CTS_NSS */ 
        };
        pins2 {
               /* USART3_RX pin still active for wake up */
              pinnux = \overline{S}STM32_PINMUX('B', 12, AF8); /* USART3_RX */
               bias-disable;
       };
};
usart3_sleep_pins_a: usart3-sleep-0 {
       pins^{-}{
               /* USART3_TX, RTS, CTS_NSS, and RX pins deactivation for sleep mode */
 pinmux = <STM32_PINMUX('B', 10, ANALOG)>, /* USART3_TX */
 <STM32_PINMUX('G', 8, ANALOG)>, /* USART3_RTS */
 <STM32_PINMUX('I', 10, ANALOG)>, /* USART3_CTS_NSS */
 <STM32_PINMUX('B', 12, ANALOG)>; /* USART3_RX */
        };
};
```
<span id="page-5-0"></span>Define the serial alias for this instance at board level (ex: stm32mp157c-ev1.dts  $|5|$ ).

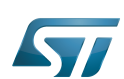

Serial TTY device tree configuration

```
aliases {
 /* Serial1 alias (ie ttySTM1) assigned to usart3 */
 serial1 = &usart3;
       ethernet0 = \&ethernet0;};
```
<span id="page-6-0"></span>Configure and activate the instance at board level (ex: stm32mp157c-ev1.dts  $[5]$ ).  $\bullet$ 

--------------------------

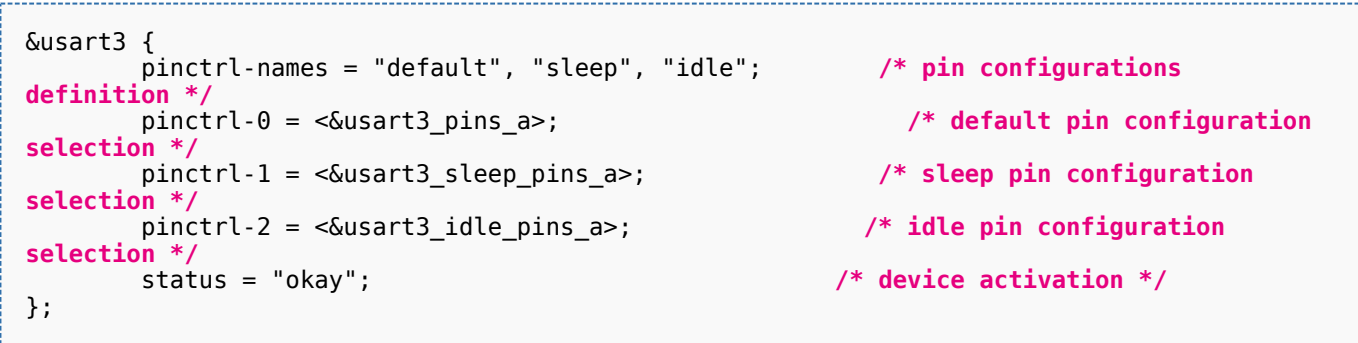

Note: The pin configuration selected has to be aligned with the pin configuration described in the board datasheet.

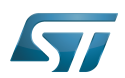

## <span id="page-7-0"></span>How to configure the DT using STM32CubeMX 4

The [STM32CubeMX](https://wiki.st.com/stm32mpu-ecosystem-v2/wiki/STM32CubeMX) tool can be used to configure the STM32MPU device and get the corresponding [platform configuration](https://wiki.st.com/stm32mpu-ecosystem-v2/wiki/Device_tree#STM32)  [device tree](https://wiki.st.com/stm32mpu-ecosystem-v2/wiki/Device_tree#STM32) files.

The STM32CubeMX may not support all the properties described in the above [DT bindings documentation](#page-3-0) paragraph. If so, the tool inserts user sections in the generated device tree. These sections can then be edited to add some properties and they are preserved from one generation to another. Refer to [STM32CubeMX](https://wiki.st.com/stm32mpu-ecosystem-v2/wiki/STM32CubeMX) user manual for further information.

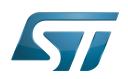

### <span id="page-8-0"></span>**References** 5

- <span id="page-8-1"></span>[Documentation/devicetree/bindings/serial/serial.txt](https://github.com/STMicroelectronics/linux/blob/v5.4-stm32mp/Documentation/devicetree/bindings/serial/serial.txt) , UART generic device tree bindings  $\bullet$
- <span id="page-8-2"></span> $\bullet$ [Documentation/devicetree/bindings/serial/st,stm32-usart.txt ,](https://github.com/STMicroelectronics/linux/blob/v5.4-stm32mp/Documentation/devicetree/bindings/serial/st,stm32-usart.txt) STM32 USART device tree bindings
- <span id="page-8-3"></span> $\bullet$ [arch/arm/boot/dts/stm32mp151.dtsi ,](https://github.com/STMicroelectronics/linux/blob/v5.4-stm32mp/arch/arm/boot/dts/stm32mp151.dtsi) STM32MP151 device tree file
- <span id="page-8-4"></span> $\bullet$ [arch/arm/boot/dts/stm32mp15-pinctrl.dtsi ,](https://github.com/STMicroelectronics/linux/blob/v5.4-stm32mp/arch/arm/boot/dts/stm32mp15-pinctrl.dtsi) STM32MP15 pinctrl device tree file
- <span id="page-8-5"></span>[5.0](#page-5-0)[5.1](#page-6-0) [arch/arm/boot/dts/stm32mp157c-ev1.dts](https://github.com/STMicroelectronics/linux/blob/v5.4-stm32mp/arch/arm/boot/dts/stm32mp157c-ev1.dts) , STM32MP157c ev1 board device tree file  $\bullet$

Linux $^{\circledR}$  is a registered trademark of Linus Torvalds.

Operating System

Universal Synchronous/Asynchronous Receiver/Transmitter

Device Tree

Universal Asynchronous Receiver/Transmitter

Direct Memory Access

General-Purpose Input/Output (A realization of open ended transmission between devices on an embedded level. These pins available on a processor can be programmed to be used to either accept input or provide output to external devices depending on user desires and applications requirements.)

**Transmit** 

Receive

Compatibility Test Suite (Android specific) or Clear to send (in UART context)